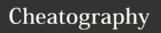

## Vim ShortcutFoo Cheat Sheet

by BradRhodes via cheatography.com/21055/cs/3899/

| Beginner Text Navigation |                               |  |
|--------------------------|-------------------------------|--|
| k                        | Move up one line              |  |
| j                        | Move down one line            |  |
| h                        | Move left one character       |  |
| I                        | Move right one character      |  |
| е                        | Move to end of word           |  |
| b                        | Move to beginning of word     |  |
| \$                       | Move to end of line           |  |
| 0                        | Move to beginning of line     |  |
| Н                        | Move to first line of screen  |  |
| М                        | Move to middle line of screen |  |
| L                        | Move to last line of screen   |  |
| W                        | Move to next word             |  |
| b                        | Move to previous word         |  |

| Beginner Text Editing |                                    |  |
|-----------------------|------------------------------------|--|
| се                    | Change rest of current word        |  |
| dw                    | Delete word                        |  |
| i                     | Insert                             |  |
| 1                     | Insert at start of line            |  |
| а                     | Append                             |  |
| Α                     | Append at end of line              |  |
| 0                     | Insert new line below              |  |
| 0                     | Insert new line above              |  |
| r                     | Change char and return to cmd mode |  |
| R                     | Enter replace mode                 |  |
| ESC                   | Go to command mode                 |  |

|   | Intermediate Lext Navigation I |                                                                              |
|---|--------------------------------|------------------------------------------------------------------------------|
| ĺ | fw                             | Move to next 'w' on line                                                     |
|   | Fw                             | Move to previous 'w' on line                                                 |
|   | tw                             | Move before next 'w' on line                                                 |
|   | Tw                             | Move before previous 'w' on line                                             |
|   | ;                              | Repeat last f, F, t, or T                                                    |
|   | 5j                             | Move down 5 lines                                                            |
|   | 5k                             | Move up 5 lines                                                              |
|   | Tw;                            | Move before previous 'w' on line Repeat last f, F, t, or T Move down 5 lines |

| By <b>BradRhodes</b>         |
|------------------------------|
| cheatography.com/bradrhodes/ |

| Intermediate Text Navigation II |                          |  |
|---------------------------------|--------------------------|--|
| 5w                              | Move 5 words forward     |  |
| 5b                              | Move 5 words backward    |  |
| ctrl+e                          | Scroll down              |  |
| ctrl+y                          | Scroll up                |  |
| gg                              | Go to beginning of file  |  |
| G                               | Go to end of file        |  |
| 12G                             | Go to line 12            |  |
| ctrl+f                          | Move forward one screen  |  |
| ctrl+b                          | Move backward one screen |  |

| intermediate rext Editing i |                                        |  |
|-----------------------------|----------------------------------------|--|
| уу                          | Yank (copy) line                       |  |
| y\$                         | Yank (copy) to end of line             |  |
| ye                          | Yank (copy) to end of word             |  |
| dd                          | Delete (cut) current line              |  |
| 5dd                         | Delete 5 lines                         |  |
| d2w                         | Delete (cut) next 2 words              |  |
| D                           | Delete (cut) to end of line (one char) |  |
| р                           | Paste                                  |  |

| Intermediate Text Editing II |                                  |  |
|------------------------------|----------------------------------|--|
| Р                            | Paste before cursor              |  |
| u                            | Undo                             |  |
| U                            | Undo all changes to current line |  |
| ctrl+r                       | Redo                             |  |
|                              | Repeat last change               |  |
| 5.                           | Repeat last change 5 times       |  |
| de                           | Delete (cut) to end of word      |  |
| d\$                          | Delete (cut) to end of line      |  |
|                              |                                  |  |

| Advanced Text Navigation             |  |  |
|--------------------------------------|--|--|
| Move to first non-whitespace char    |  |  |
| Go to column 20                      |  |  |
| Move to older position               |  |  |
| Move to newer position               |  |  |
| Scroll current line to top of window |  |  |
|                                      |  |  |

| Visual Mode  |                               |
|--------------|-------------------------------|
| :w filename← | Write selection to 'filename' |
| V            | Visual mode select characters |
| V            | Visual mode highlight lines   |
| ~            | Swap case                     |
| >            | Shift right                   |
| <            | Shift left                    |
| С            | Change highlighted text       |
| у            | Yank (copy) highlighted text  |
| d            | Cut highlighted text          |
| =            | Re-indent selection           |

| Window Management |                                  |  |
|-------------------|----------------------------------|--|
| :e filename←      | Set current buffer to 'filename' |  |
| :sp←              | New window above                 |  |
| :vs←              | New window to left               |  |
| :q←               | Close current window             |  |
| :qa↩              | Close all windows                |  |

| File Management   |                                     |  |
|-------------------|-------------------------------------|--|
| :dị←              | Quit without saving                 |  |
| :wq←              | Save and exit                       |  |
| :X←               | Save and exit if modified           |  |
| :r filename←      | Read and insert 'filename'          |  |
| :r !cmd←          | Execute and insert results of 'cmd' |  |
| :!rm<br>filename← | Delete 'filename'                   |  |
| :e↩               | Open new file                       |  |
| ctrl+g            | Show file info                      |  |
| ga                | Show character info                 |  |
| :W←               | Save changes                        |  |
| :q←               | Quit                                |  |

Published 14th April, 2015. Last updated 14th April, 2015. Page 1 of 2. Sponsored by **CrosswordCheats.com**Learn to solve cryptic crosswords!
http://crosswordcheats.com

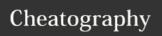

## Vim ShortcutFoo Cheat Sheet

by BradRhodes via cheatography.com/21055/cs/3899/

|  | Bookmarks |                             |
|--|-----------|-----------------------------|
|  | :marks←   | Show bookmarks              |
|  | ma        | Mark position 'a'           |
|  | `a        | Go to bookmark position 'a' |
|  | **        | Go to previous position     |

| Replace              |                                                    |
|----------------------|----------------------------------------------------|
| :s/foo/bar←          | Replace first 'foo' with 'bar' on line             |
| :s/foo/bar/g<br>←    | Replace all 'foo' with 'bar' on line               |
| :%s/foo/bar/         | Replace all 'foo' with 'bar' in file               |
| :%s/foo/bar          | Replace first 'foo' with 'bar' on every line       |
| :s/foo/bar/g<br>c←   | Confirm replace all 'foo' with 'bar' on line       |
| :s/foo/bar/i<br>←    | Ignore case replace first 'foo' with 'bar'         |
| rx                   | Replace current char with 'x'                      |
| :%s/foo/bar/         | Confirm replace all 'foo' with 'bar' in file       |
| :2,9s/foo/ba<br>r/g↩ | Replace all 'foo' with 'bar' between lines 2 and 9 |

| Search     |                                 |
|------------|---------------------------------|
| /foo↩      | Search forwards for 'foo'       |
| ?foo←      | Search backwards for 'foo'      |
| n          | Search next                     |
| N          | Search previous                 |
| *          | Search for current word forward |
| :set nois← | Turn off incremental search     |
| :set ic←   | Set ignore case                 |
| :set is↩   | Set incremental search          |
| :set hls   | Set highlight matching phrases  |

|                | na oneatography.com/2100            |
|----------------|-------------------------------------|
| Misc           |                                     |
| vim -t<br>foo← | Start editing where foo is defined  |
| :help<br>cmd←  | Lookup 'cmd' in help                |
| :make←         | Run make                            |
| :! s <b>←</b>  | Run 'ls' command                    |
| ctrl+n         | Move autocomplete forward           |
| ctrl+p         | Move autocomplete backward          |
| ctrl+x         | Move language autocomplete forward  |
| ctrl+o         | Move language autocomplete backward |
| K              | Look up word in man pages           |
| yw             | Yank to beginning of next word      |
| Misc           |                                     |
| vim -t<br>foo← | Start editing where foo is defined  |
| :help<br>cmd←  | Lookup 'cmd' in help                |
| :make←         | Run make                            |
| :!ls <b>←</b>  | Run 'ls' command                    |
| ctrl+n         | Move autocomplete forward           |

Move autocomplete backward

Move language autocomplete

Move language autocomplete

Look up word in man pages

Yank to beginning of next word

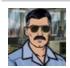

By **BradRhodes** cheatography.com/bradrhodes/

Published 14th April, 2015. Last updated 14th April, 2015. Page 2 of 2.

forward

backward

ctrl+p

ctrl+x

ctrl+o

Κ

yw

Sponsored by **CrosswordCheats.com**Learn to solve cryptic crosswords!
http://crosswordcheats.com